**e34016 User Manual Egoo Health System Q200 REF** 

**It is recommended to read and get an overview of this use manual first, before preforming any analysis with the Egoo Health System.** 

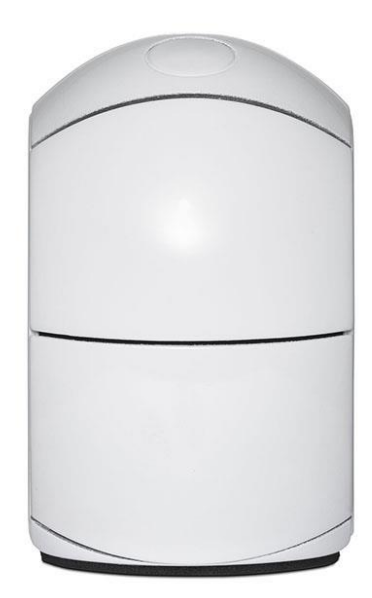

# egoo.health

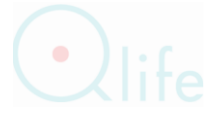

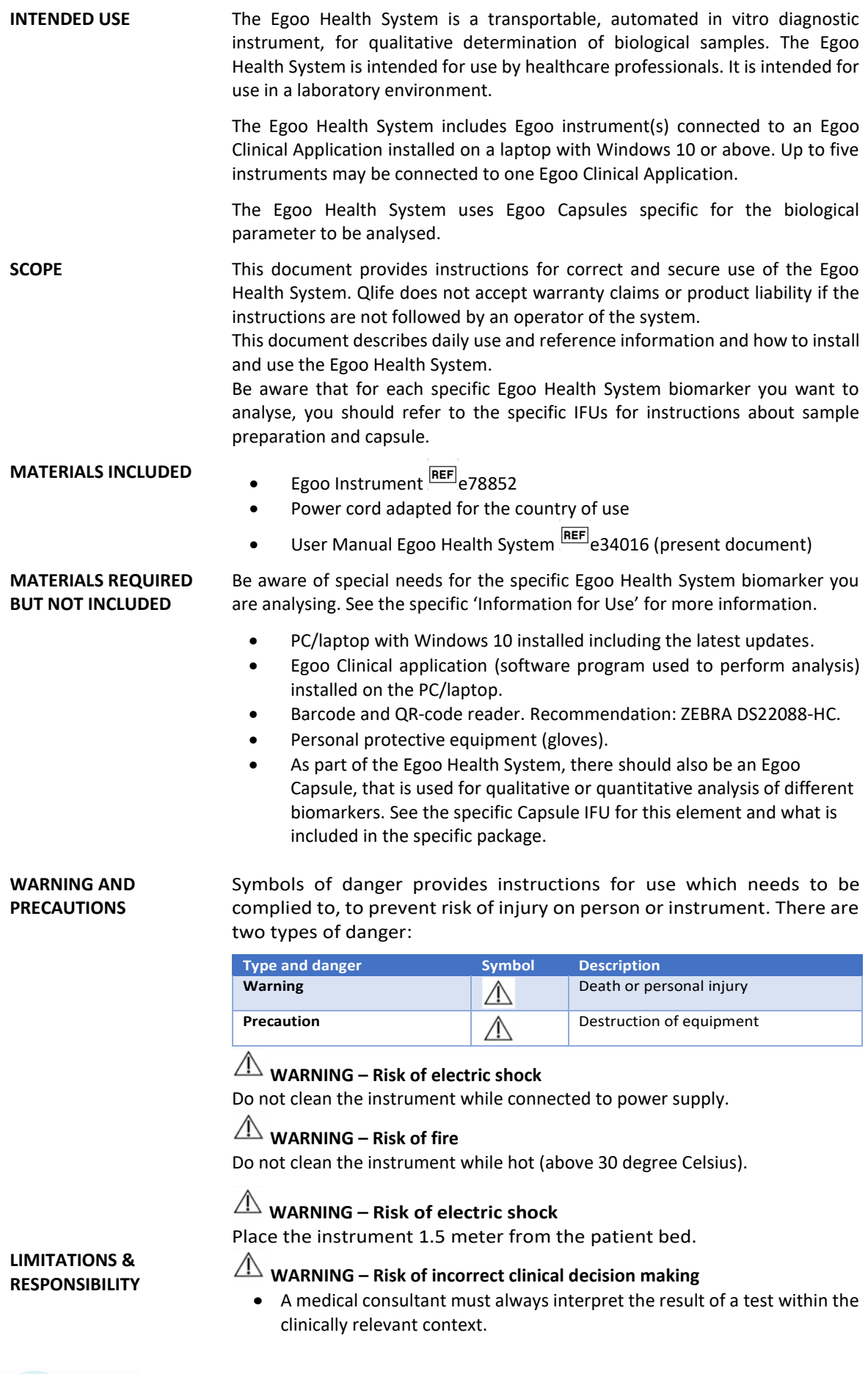

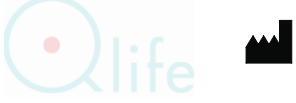

# **WARNING – Risk of infection**

- The Egoo Health System is to be used by healthcare professionals only and only healthcare professionals are to be handling patient samples.
- Use of the equipment by healthcare professionals does not require training.
- If distributing an Egoo Instrument to a third party, this User Manual must be included.
- Discharge used equipment as electronic waste and all sample material, gloves, pipette tips and capsules as biohazard waste [1].
- All sample material should be considered potentially infectious and handled in accordance with good laboratory practice [3] and country, state, and local regulation.
- Incorrect handling of patient material may expose operator to potential infectious specimen. Gloves must be worn.

### **PROCEDURE IT IS RECOMMENDED TO READ THIS INSTRUCTION BEFORE USE**

- Put on gloves.
- Check that the PC/laptop has power and that all instruments are turned on (plugged in).
- Start the Egoo Clinical Application on your PC/laptop. For download and installation issues, see below.
- Connect the barcode and QR-code reader to your PC/laptop.

NOTE: *Before going forward with the Egoo Clinical Application or getting the Egoo Instrument ready for analysis, it is important that you prepare sample and capsule. Use the 'Instruction for Use' included in the specific Egoo Health System biomarker e.g., Egoo Capsule and Egoo Lysis Buffer, that you need.*

# **IT IS RECOMMENDED TO PREPARE SAMPLE AND CAPSULE BEFORE CONTINUING WITH THE STEPS BELOW.**

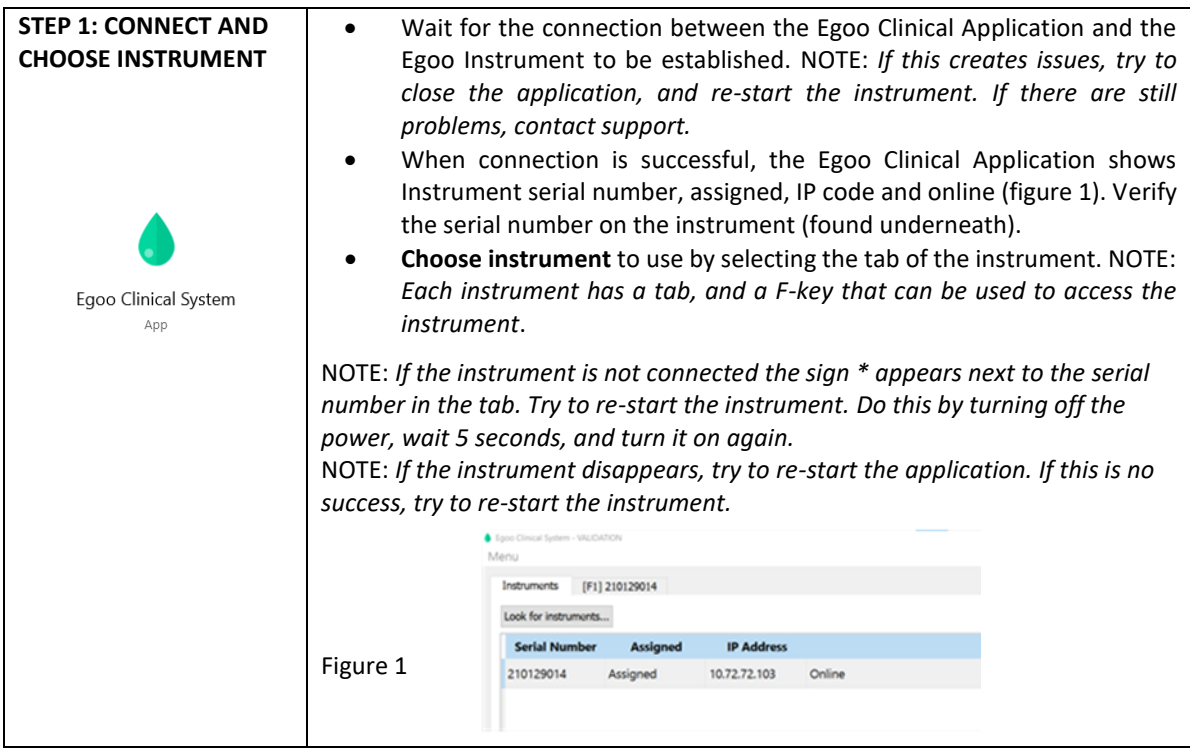

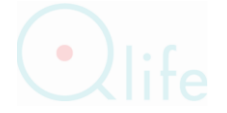

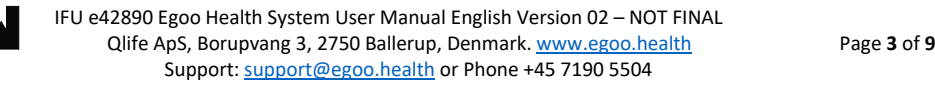

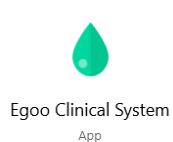

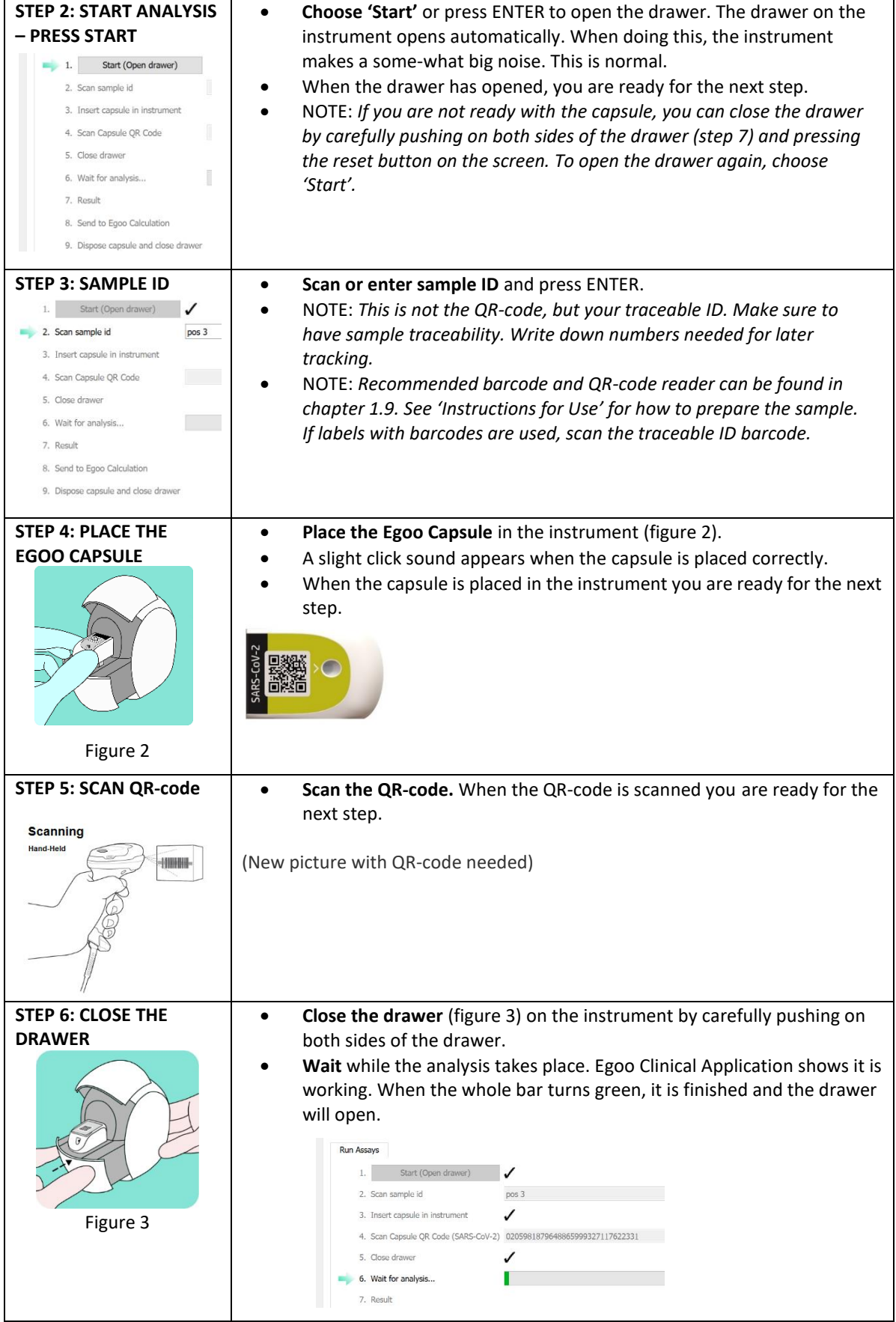

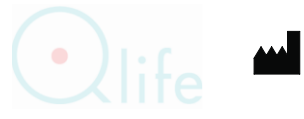

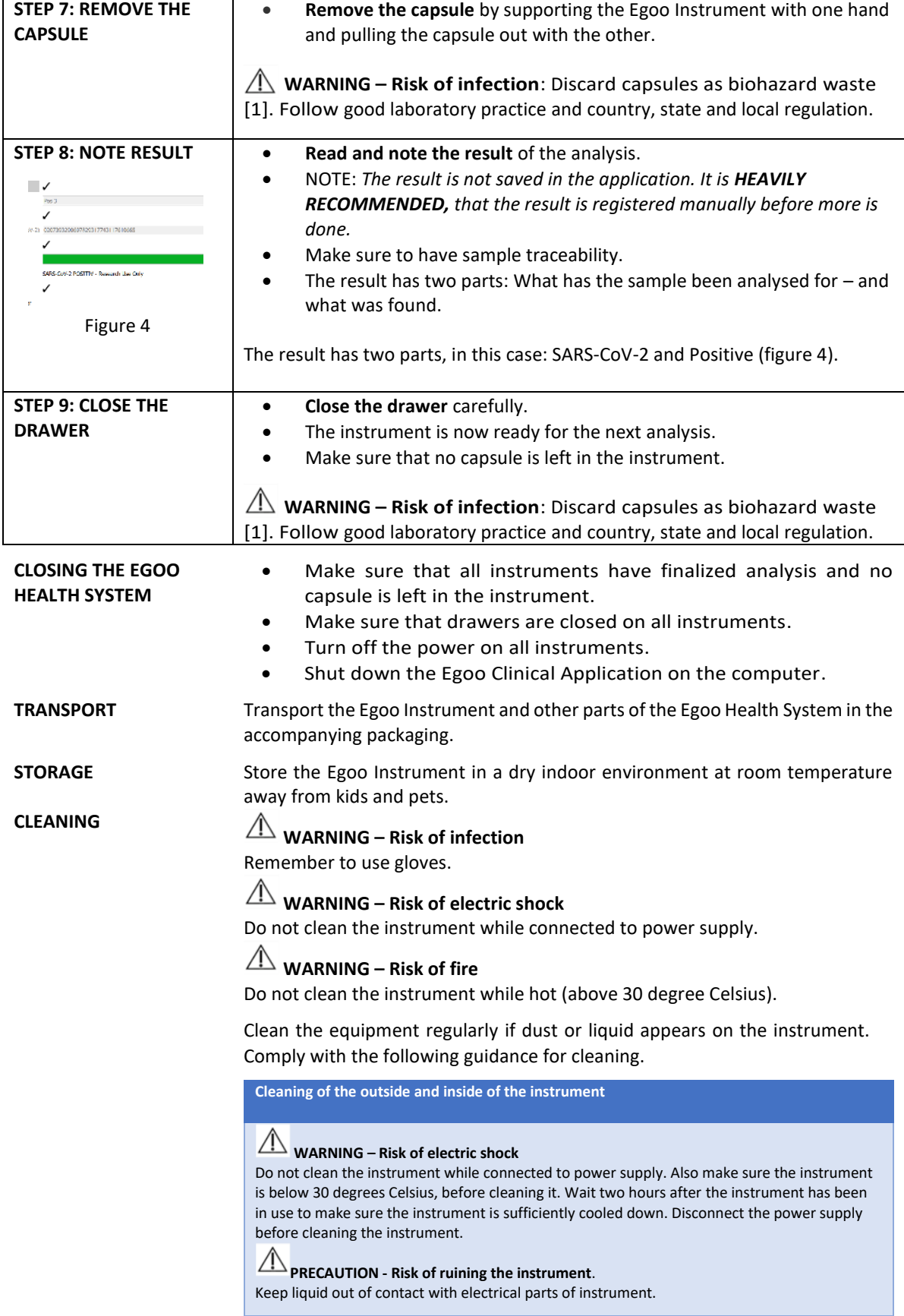

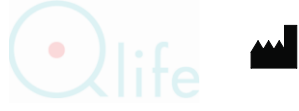

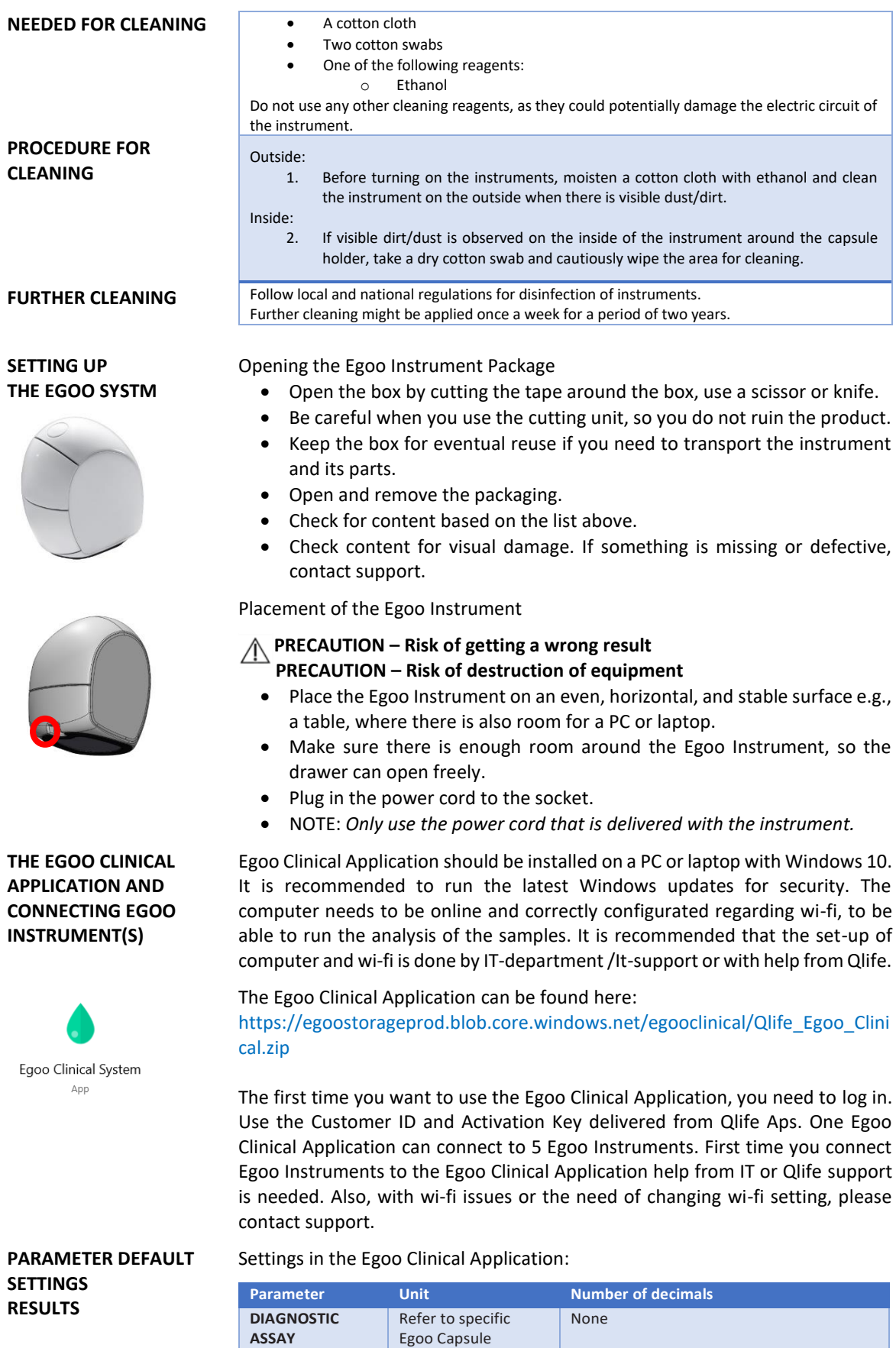

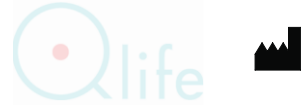

'Instruction for Use'

LANGUAGE **As a standard 'Windows standard language' is used in Egoo Clinical** Application. It is possible to change language. Danish and English is supportted.

- Start the Egoo Clinical Application
- Choose 'Menu' and 'Settings'. Then choose 'user interface language' and pick the language of your choice.

# **LIGHTS ON THE EGOO INSTRUMENT**

On the top of the Egoo Instrument is a small circle that lights up in different patterns and colours, depending on what the instrument is doing. When the drawer is open, it is not possible to see the lights.

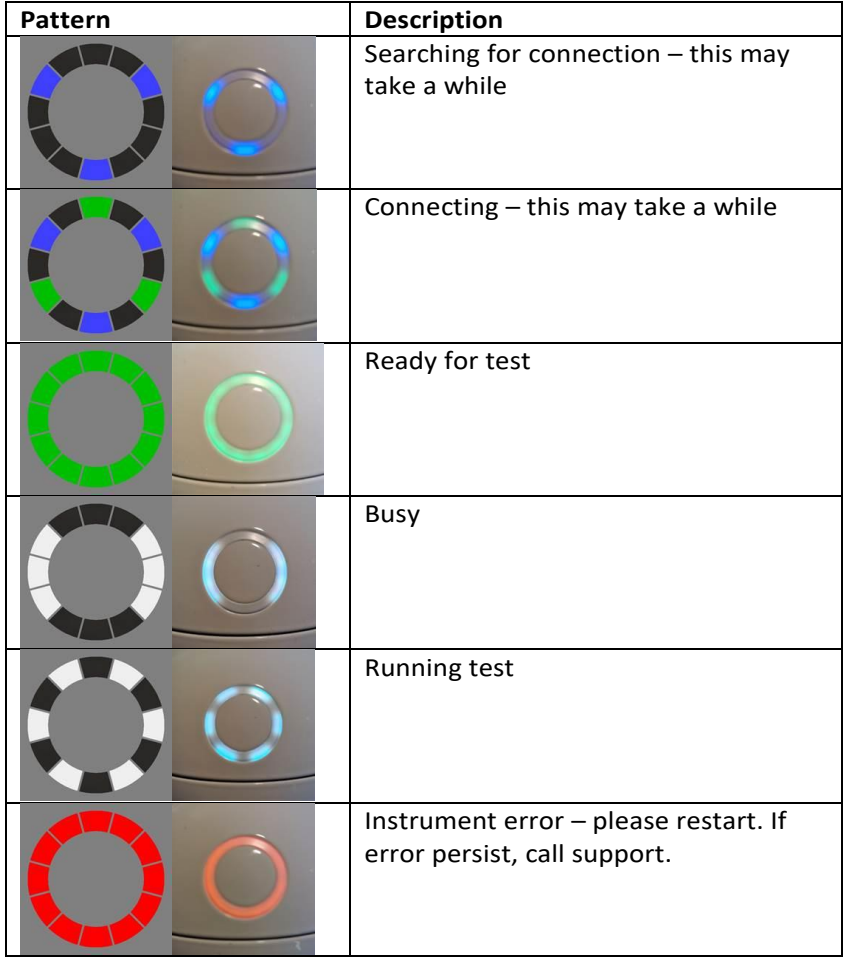

**INSTRUMENT SERVICE** If the Egoo Health System needs support or service, please contact your local Qlife representative. Please, have your customer ID and serial numbers ready. This information can be found on the labels of the instrument. Serial number is written: Hardware/SN (9 numbers).

**PRODUCT SPECIFICATIONS**

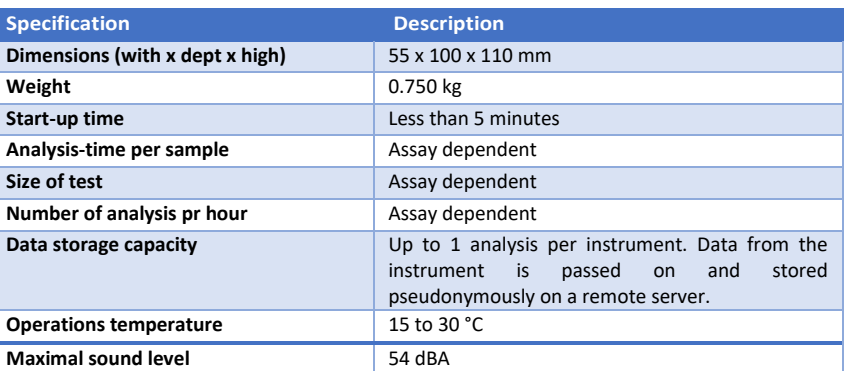

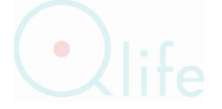

 IFU e42890 Egoo Health System User Manual English Version 02 – NOT FINAL Qlife ApS, Borupvang 3, 2750 Ballerup, Denmark[. www.egoo.health](http://www.egoo.health.com/) Page **7** of **9** Support[: support@egoo.health](mailto:support@egoo.health) or Phone +45 7190 5504

# **ENVIRONMENTAL SPECIFICATIONS**

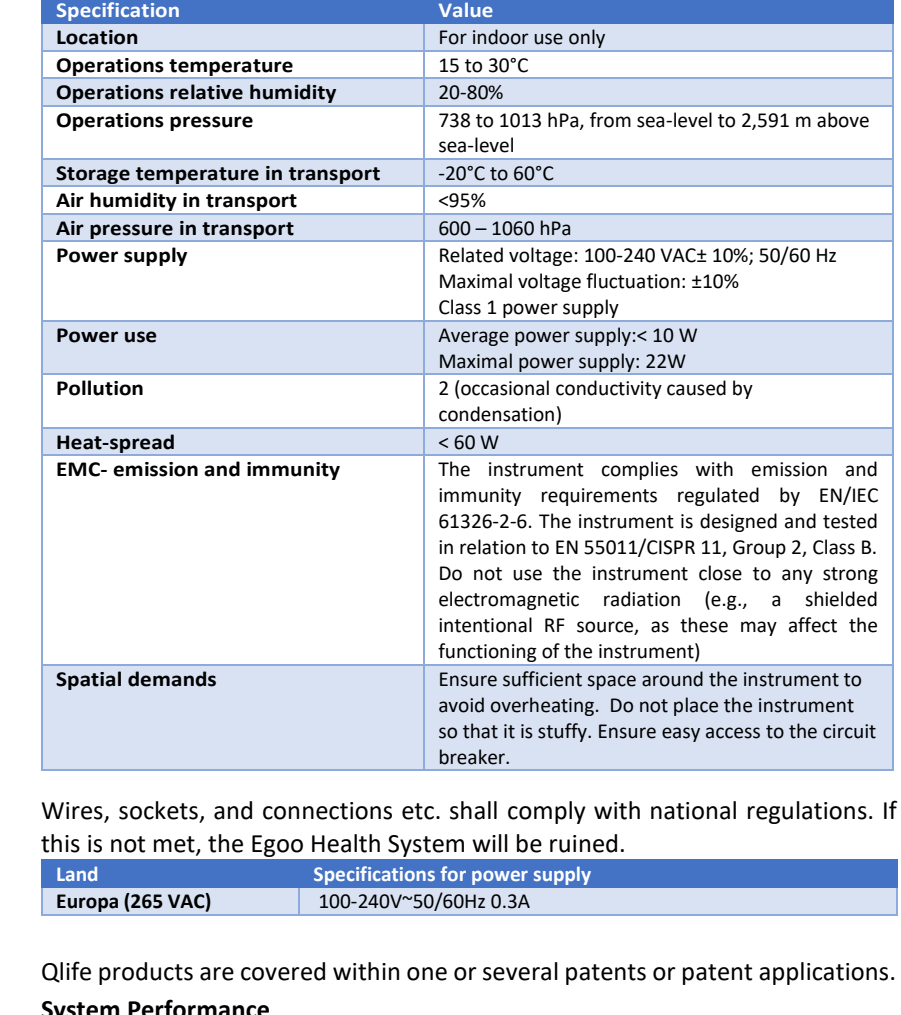

**PATENTS & TRADEMARKS**

**POWER SUPPLY** 

**LEGAL TERMS**

**System Performance**

Procedures described in this manual must be adhered to ensure system performance and prevent risks. Qlife cannot ensure the nature of system functionality if the system is not installed, used, and maintained in accordance with Qlife procedures or if accessories that do not meet Qlife's specifications are used.

Qlife guarantees that the data media on which the system software is arranged are free of material and artisanal defects when use for three months after delivery, cf. billing date.

# **Third-party software and trademarks**

Use of Qlife's product is subject to terms and conditions included in the Microsoft Azure user base®.

### **Warranties and Disclaimer**

Qlife only guarantees what is explicitly stated. Warranties explicitly stated in this document assume that the system is installed, used, and maintained in accordance with Qlife's procedures and that only accessories complying with Qlife specifications are used.

Qlife disclaims any responsibility for system functionality if the system is not installed, used, and maintained in accordance with Qlife procedures or if accessories are used that do not meet Qlife's specifications.

In addition, Qlife disclaims any liability for data loss and directly derivative or other damages, including loss of profit or business, regardless of whether any claims for damages are based on agreement, negligence, or tort law (including

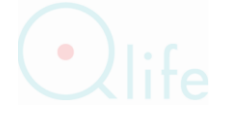

strict liability) and regardless of whether Qlife has knowledge of potential damage or loss.

### **Confidentiality**

Content of this document may not be reproduced or communicated to third parties without the prior written permission of Qlife.

### **Changes**

The contents of this document are subject to change without notice. While attempting to ensure correct information in this document, which changes from time to time, Qlife disclaims any liability for errors or omissions.

- **REFERENCES** 1. Clinical laboratory waste management. CLSI/NCCLS document GP5-A2, Clinical Laboratory Standards Institute, 940 West Valley Road, Suite 1400, Wayne, Pennsylvania19087-1898 USA.
	- 2. Zhe Xu\*, Lei Shi\*, Yijin Wang et al. Pathological findings of COVID-19 associated with acute respiratory distress syndrome. Lancet Respir Med 2020; 8: 420–22
	- 3. Hoser MJ, Mansukoski HK, Morrical SW, Eboigbodin KE. Strand Invasion Based Amplification (SIBA®): A novel isothermal DNA amplification technology demonstrating high specificity and sensitivity for a single molecule of target analyte. PLoS One. 2014;9(11):1–20.
	- 4. Clinical and Laboratory Standards Institute. Protection of Laboratory Workers from Occupationally Acquired Infections: Approved Guideline – Fourth Edition. CLSI document M29-A4E. 2014.

### **SYMBOLS**

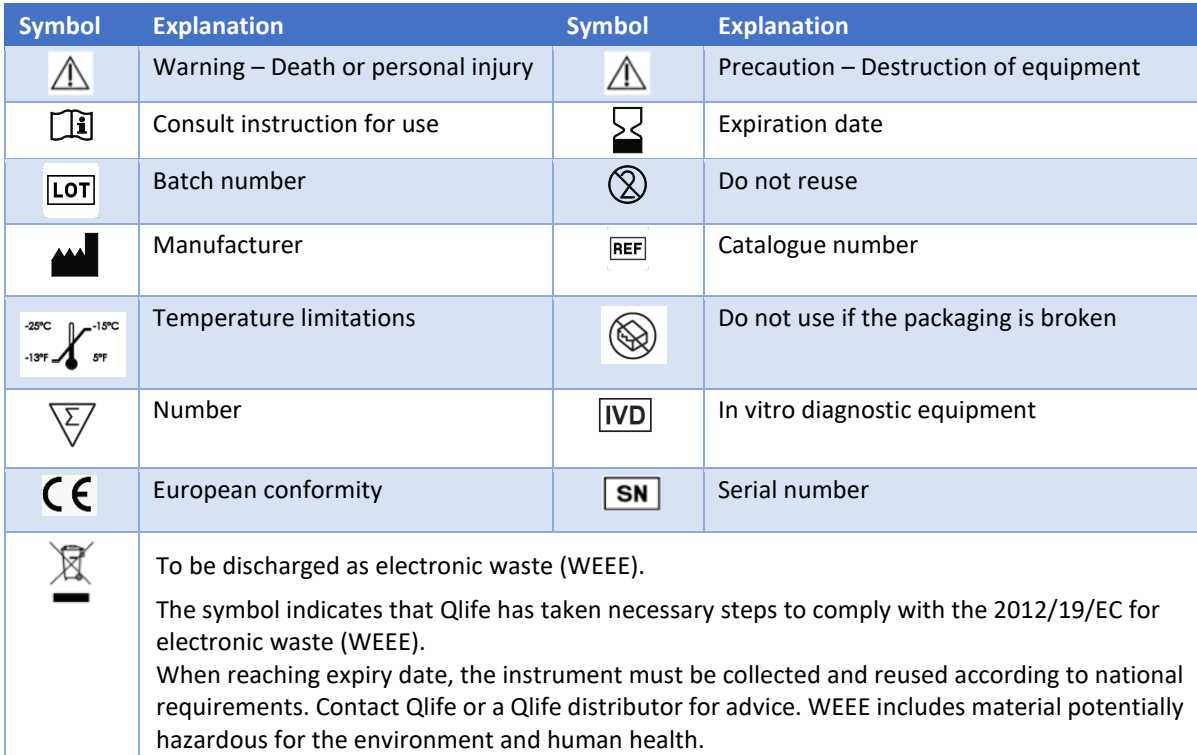

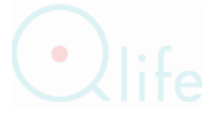